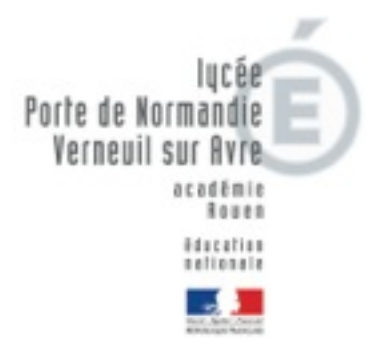

### **MISE EN SERVICE ENT « Léa »**

**guide de première connexion parent**

**rentrée 2014**

A compter d'aujourd'hui, vous allez pouvoir vous connecter à l'espace numérique de travail (ENT) « Léa » mis en place par l'académie de Rouen, le conseil régional de Haute-Normandie et les lycées Porte de Normandie.

Vous trouverez dans ce portail internet de nombreux services et informations concernant votre enfant comme : l' emploi du temps, les résultats scolaires, le cahier de texte numérique, un espace de travail et des ressources pédagogiques.

Vous trouverez ci-dessous votre guide de première connexion.

## *Guide de première connexion :*

#### **1 - activez votre accès.**

a - rendez-vous sur le site :

<https://teleservices.ac-rouen.fr/ts>

b- identifiez-vous à l'aide de votre identifiant et mot de passe présents au dos de ce guide.

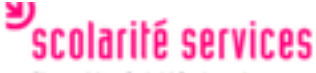

le différents services en ligne

#### <sup>M</sup> Accédez à votre compte

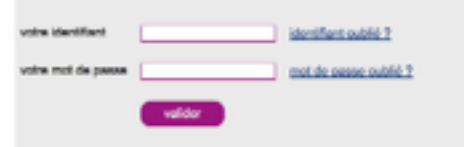

c - renseignez la page ci-contre :

attention : vous devez renseigner une adresse mail valide.

Validez.

d - un mail de validation vous sera envoyé afin de confirmer votre activation.

# scolarité services

Première connexion

ligide I se déconnecter | El

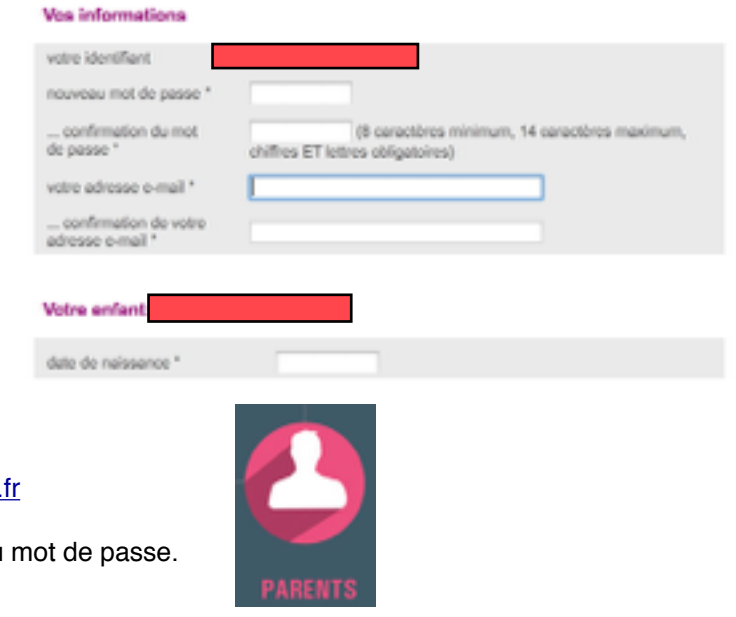

#### **2 - connectez-vous à votre espace sur « Léa » :**

- a rendez vous à l'adresse : https://lea.hautenormandie.
- b cliquer sur l'icône rose « PARENTS»
- c identifiez-vous avec votre identifiant et votre nouveau
- d vous pouvez profiter de votre espace.

## **PENSEZ TOUJOURS A VOUS DECONNECTER EN FIN DE SESSION.**